# FWCIGA Assessment Reporting and Remittance March 11, 2020

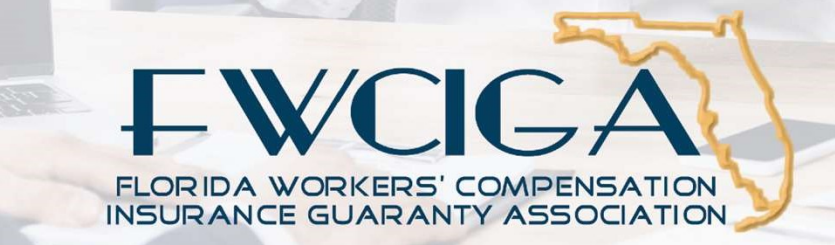

## Today's Speakers

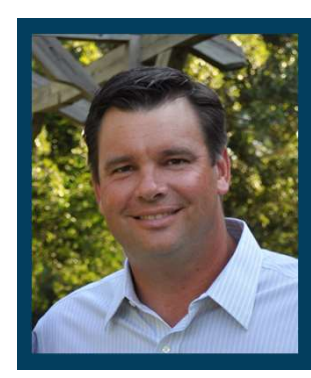

Corey Neal is the COO at FWCIGA and has spent many years in insurance operations helping companies implement product changes.

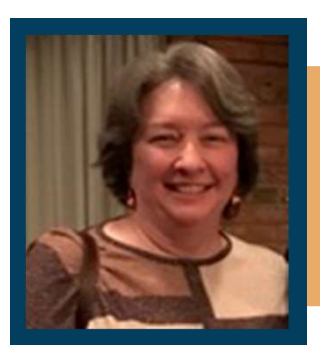

Liz Frisbie is the controller at FWICIGA and responsible for ensuring we collect all members' surcharges.

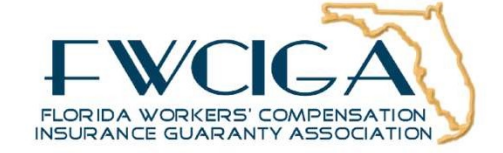

## Where to find more…

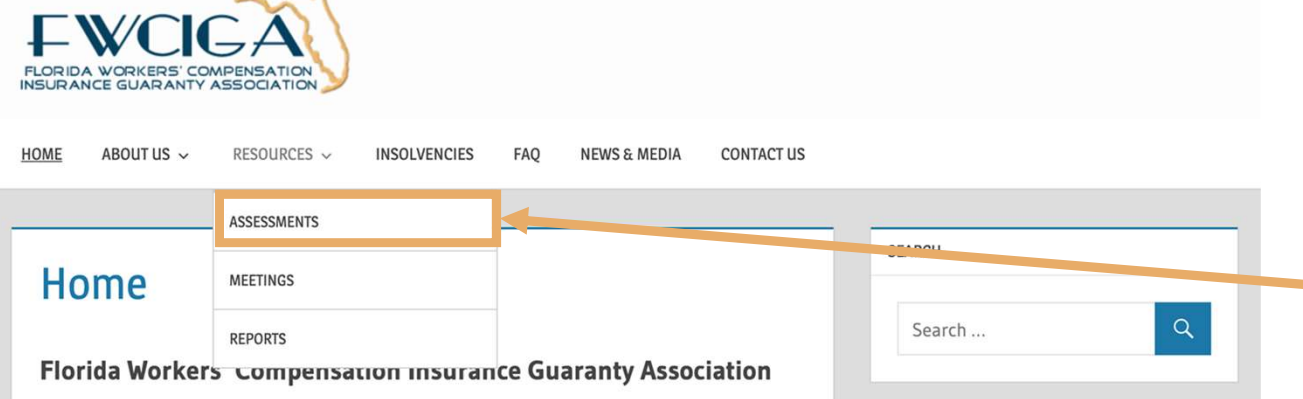

#### **WELCOME!**

The purpose of the Florida Workers' Compensation Insurance Guaranty Association, Inc. (FWCIGA) is to implement Florida Statute Sections 631.901 - 631.932 and to provide a mechanism for the payment of covered claims, to avoid excessive delay in payment and to avoid financial loss to claimants in the event of the insolvency of a member insurer. FWCIGA was created through a merger of the Florida Self-Insurance Fund Guaranty Association, Inc. (FSIFGA) **ABOUT THIS SITE** We hope the information provided in this Web site is useful. For more information we invite you to visit the Frequently Asked Questions section of the site.

#### Download the Assessment Surcharge Reporting & Remittance How-to Guide PDF

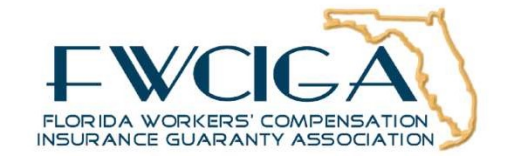

### How to Submit Questions

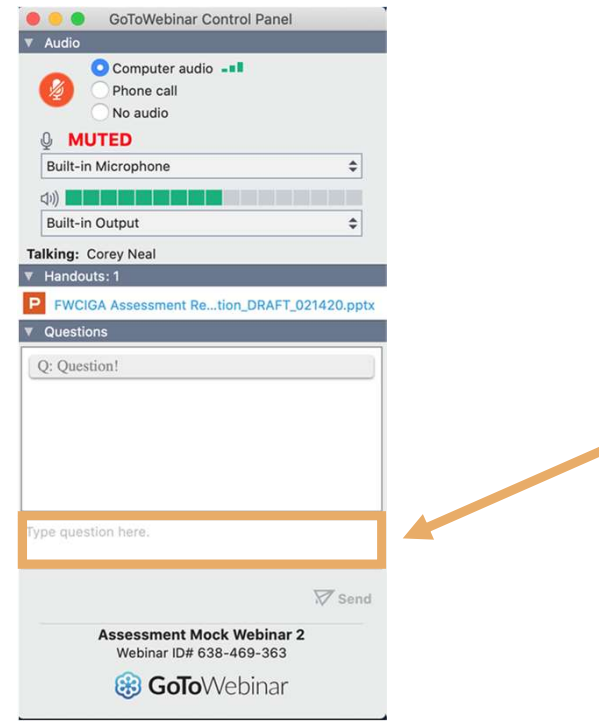

We will collect questions submitted in the "Questions" text box and answer them at the end of each section. If your question is not answered, please follow up after the presentation.

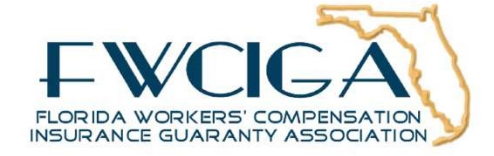

## Process Overview Three Different Workflows

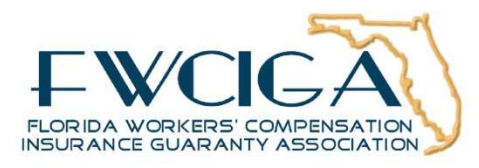

## Workflow Overview

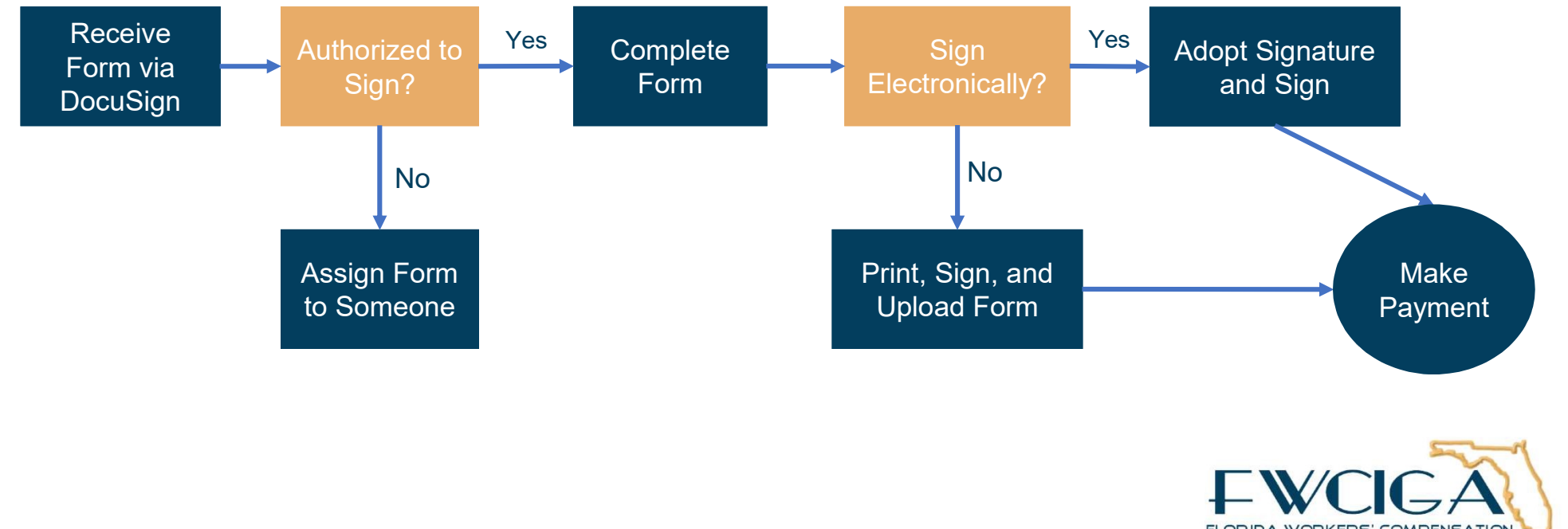

FLORIDA WORKERS' COMPENSATION INSURANCE GUARANTY ASSOCIATION

## Three Workflows

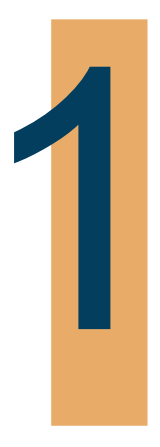

You are authorized to sign and you complete the form electronically

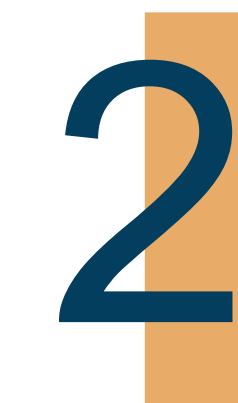

You are not the authorized signor and must assign it to someone else

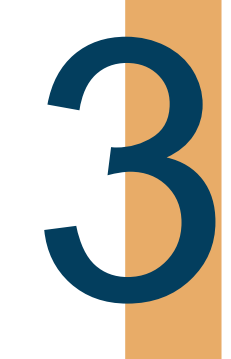

You or the authorized signor must print to complete the form

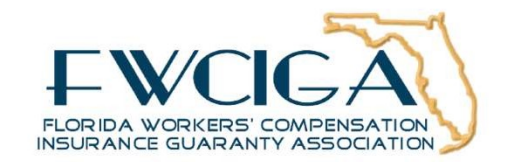

## Workflow #1 How to Submit a Quarterly Surchage Remittance

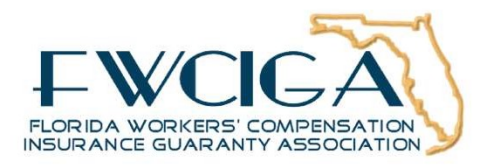

## Workflow 1 Overview

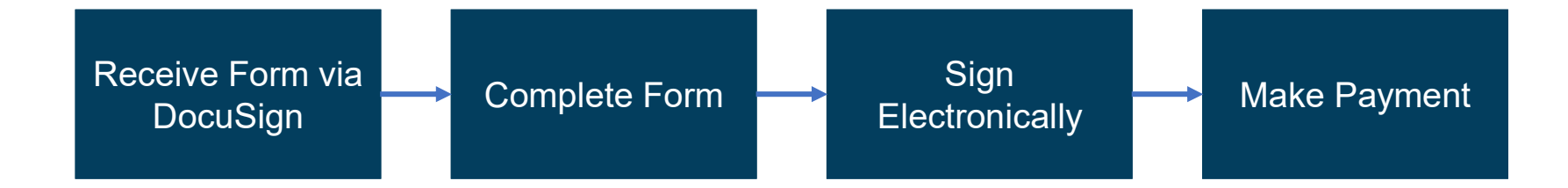

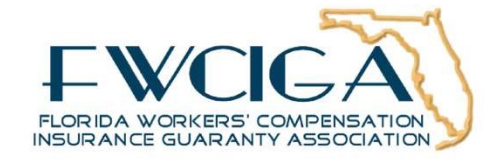

### Step 1: Begin the Process

DocuSign NA3 System <dse\_NA3@docusign.net> Please DocuSign: FWCIGA Quarterly Surcharge Remittance Due 4/30/2020

#### **DocuSign**

### To begin the reporting process, open email and click on REVIEW DOCUMENTS.

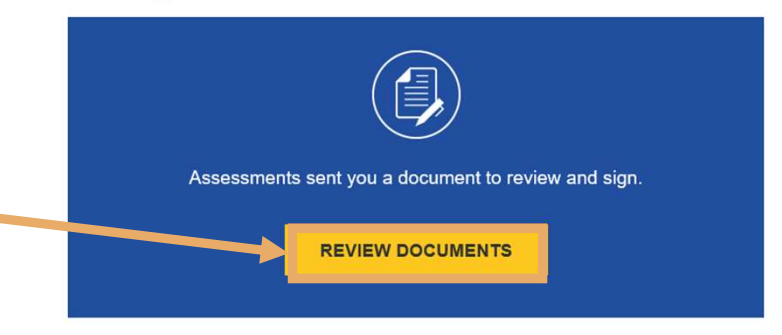

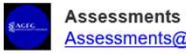

Assessments@agfgroup.org

Please click on REVIEW DOCUMENTS to complete and sign. If you are not the appropriate individual, simply assign the document to someone else under Other Actions after clicking REVIEW DOCUMENTS. Please contact FWCIGA at (850)386-9200 if you need further assistance. Thank you for the opportunity to serve you.

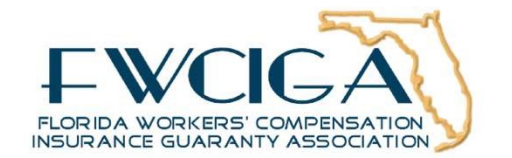

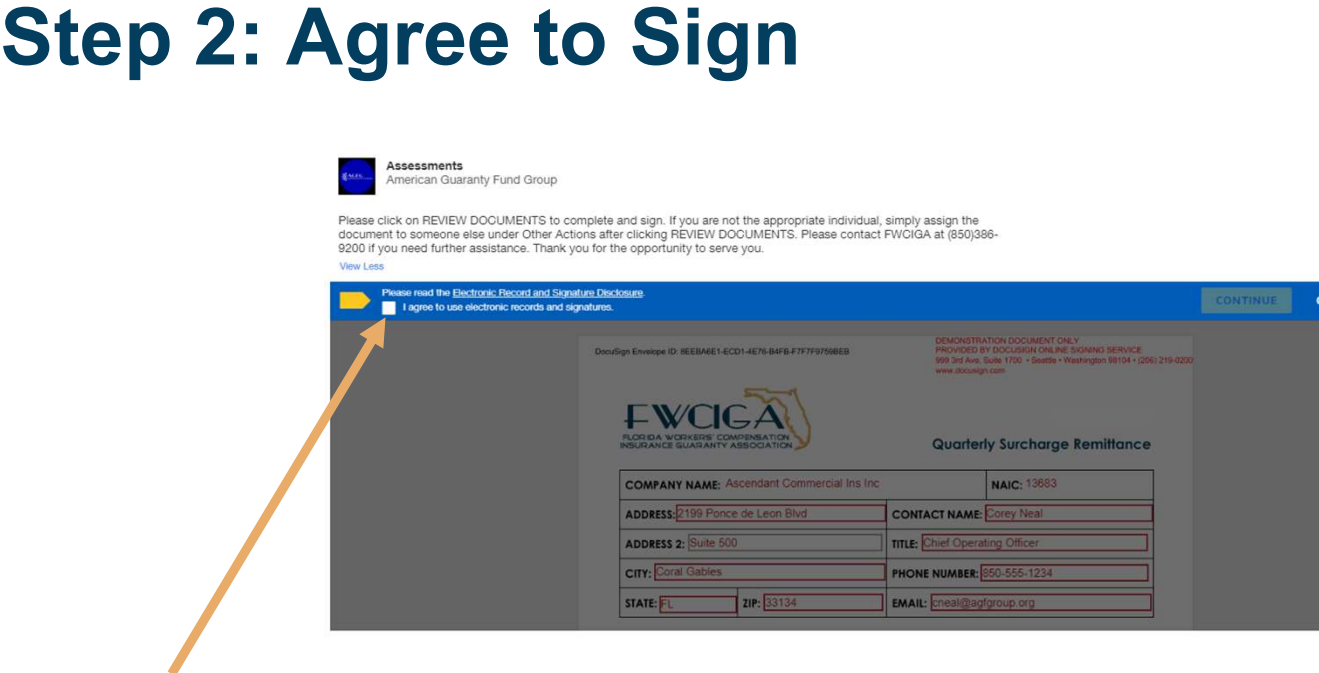

Click checkbox to agree to sign electronically. Later you will be able to Print and Sign if your company's approval policy doesn't allow you to sign electronically.

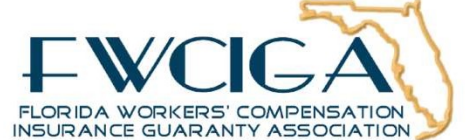

**OTHER ACTIONS +** 

### Step 3: Verify and Update

Verify and update company and contact information.

### Step 4: Enter Calculations

Enter Direct Premium Collected, Deductible Premium Adjustments, and Retrospective Policy Premiums Adjustments, if any.

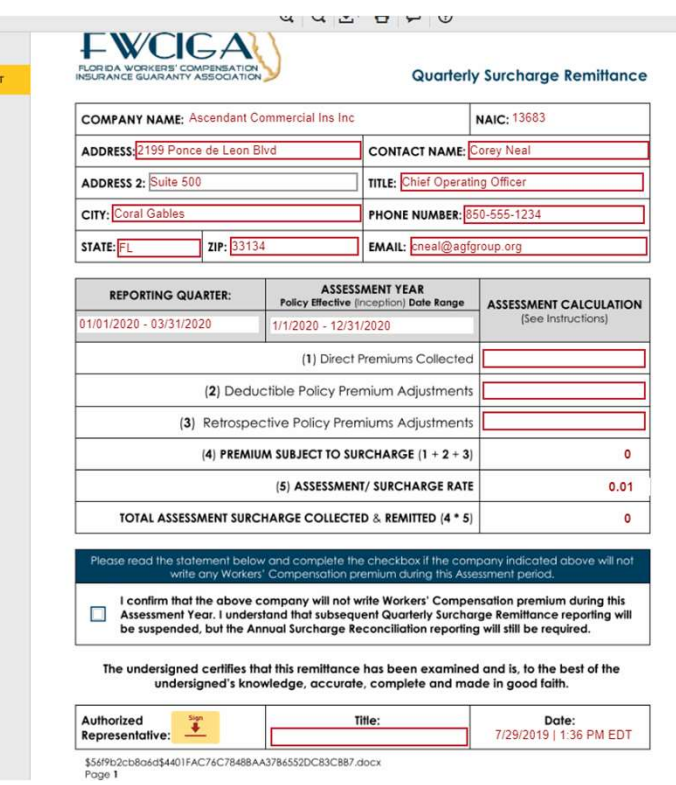

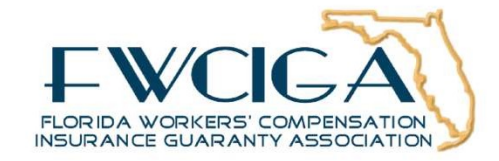

### Step 5: Review the Checkbox

Click checkbox if you plan not to write workers' compensation during the Assessment Year.

### Step 6: Enter Your Name

Enter your work title then click Sign button and the client second with a state of the content of the state of the content of the content of the content of the content of the content of the content of the content of the co

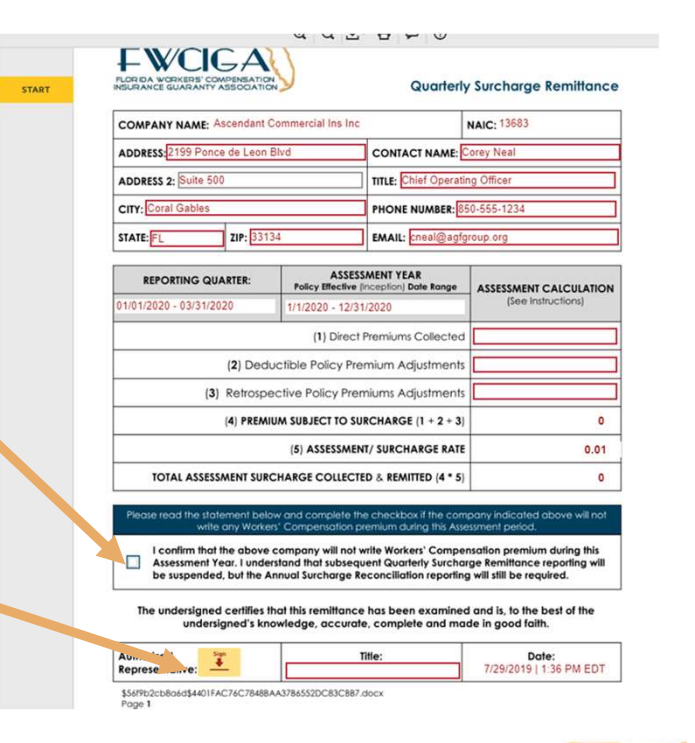

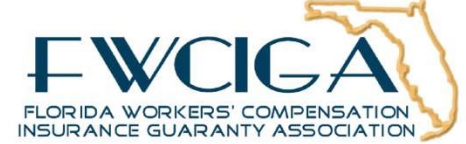

### Step 7: Adopt Your Signature

Select style type to adopt your signature. Next click, ADOPT AND SIGN to finish the **Negative Adopt Your Signature** reporting process.

### Step 8: Completed Form

DocuSign returns the completed Form via email that can be used to process payment to FWCIGA via check or wire transfer using your normal disbursement process.

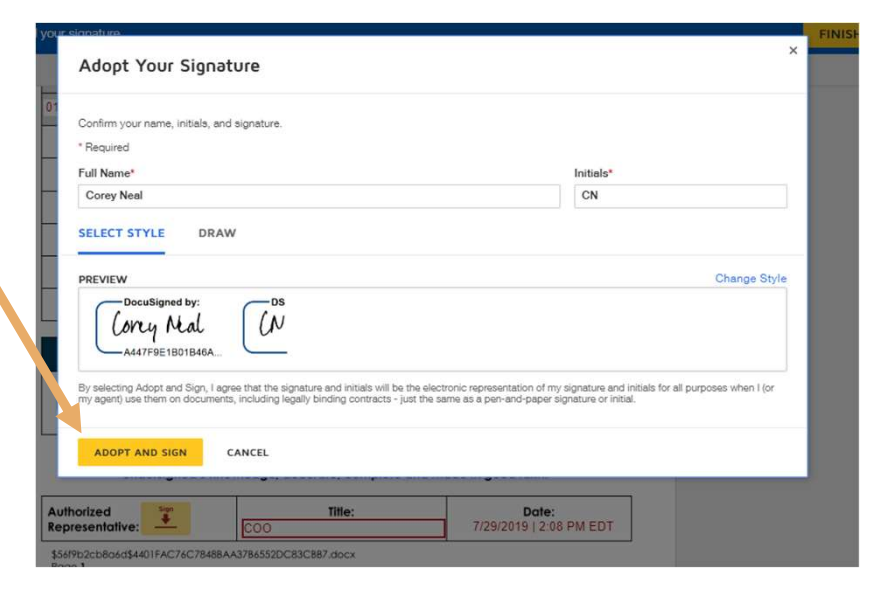

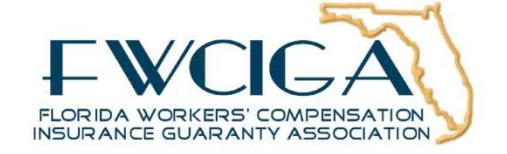

# Workflow #2

### How to Assign Quarterly Surcharge Remittance to Someone

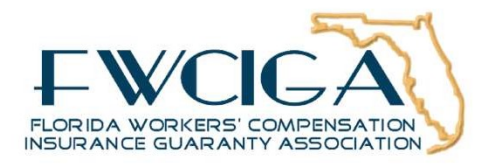

## Workflow 2 Overview

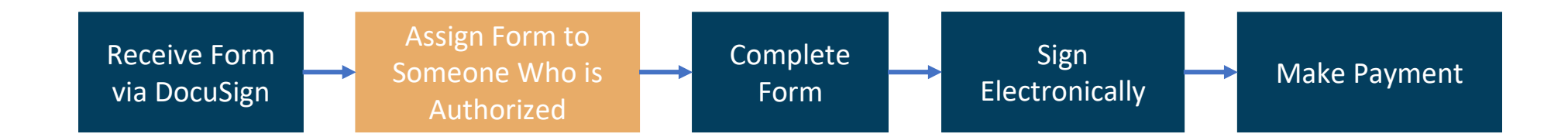

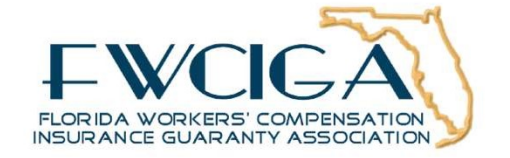

### Step 1: Begin the Process

DocuSign NA3 System <dse\_NA3@docusign.net> Please DocuSign: FWCIGA Quarterly Surcharge Remittance Due 4/30/2020

#### **DocuSign**

### To begin the reporting process, open email and click on REVIEW DOCUMENTS.

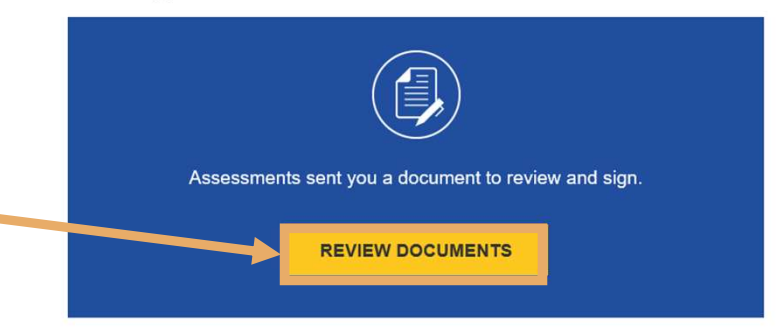

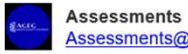

Assessments@agfgroup.org

Please click on REVIEW DOCUMENTS to complete and sign. If you are not the appropriate individual, simply assign the document to someone else under Other Actions after clicking REVIEW DOCUMENTS. Please contact FWCIGA at (850)386-9200 if you need further assistance. Thank you for the opportunity to serve you.

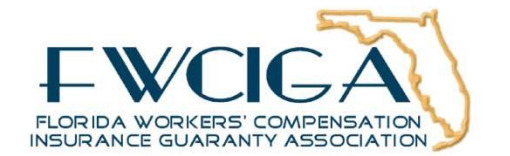

### Step 2: Assign to Someone Else

**DocuSign** 

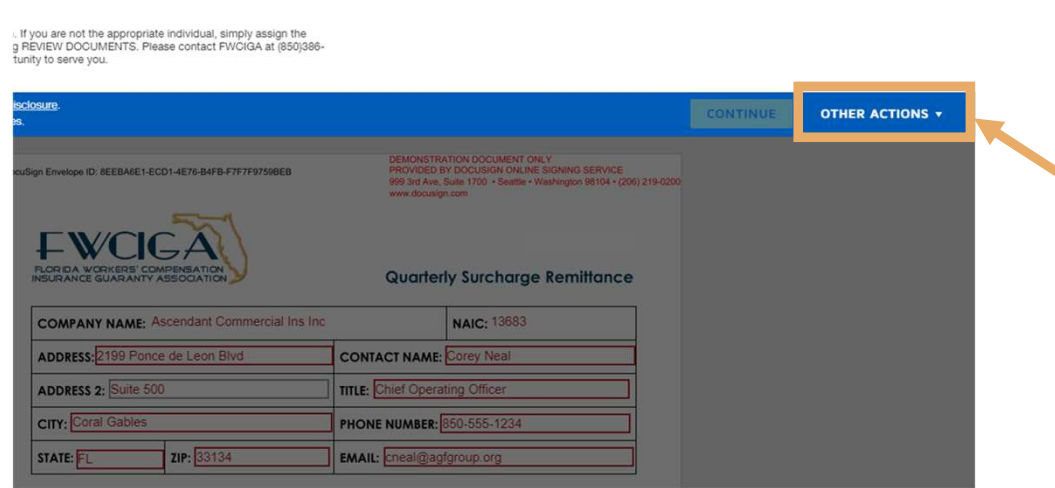

cuments

#### Click OTHER ACTIONS to route Form to someone else.

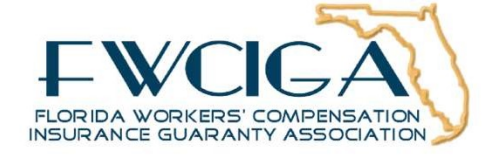

### Step 3: Enter Information

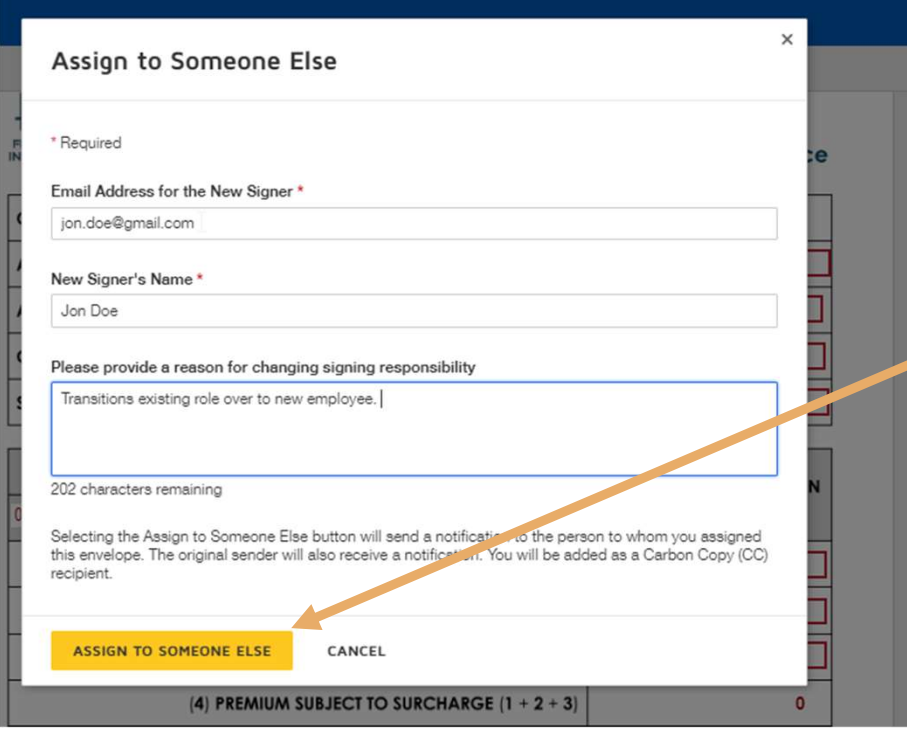

Enter new recipient's name and email address. Adding a reason is optional. Then, click ASSIGN TO SOMEONE ELSE to complete the process. The new person will complete the remaining steps

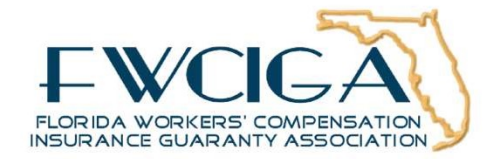

## Workflow #3 Print and Sign Quarterly Surcharge Remittance

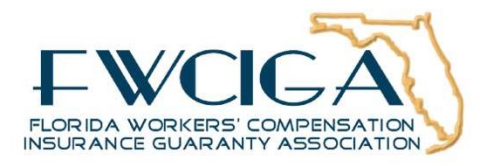

## Workflow 3 Overview

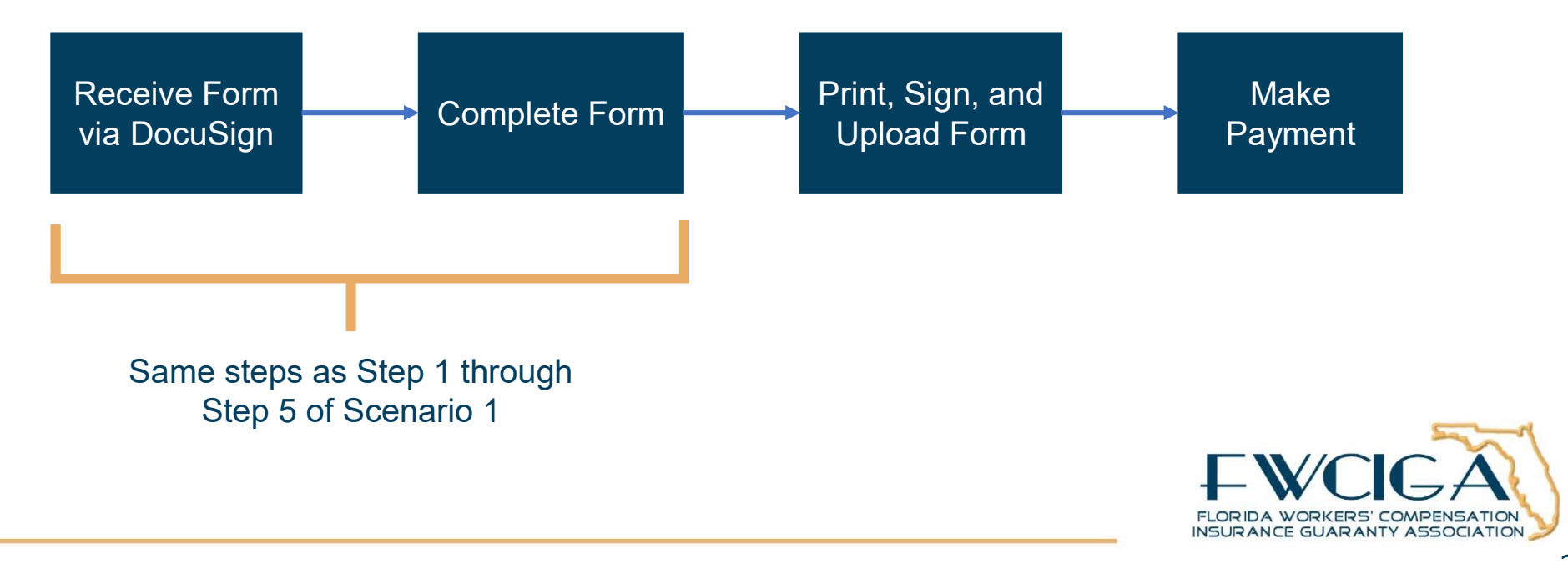

### Step 6: Select Print & Sign

### Click Print & Sign under **OTHER ACTIONS to**

download completed Form ready for wet signature.

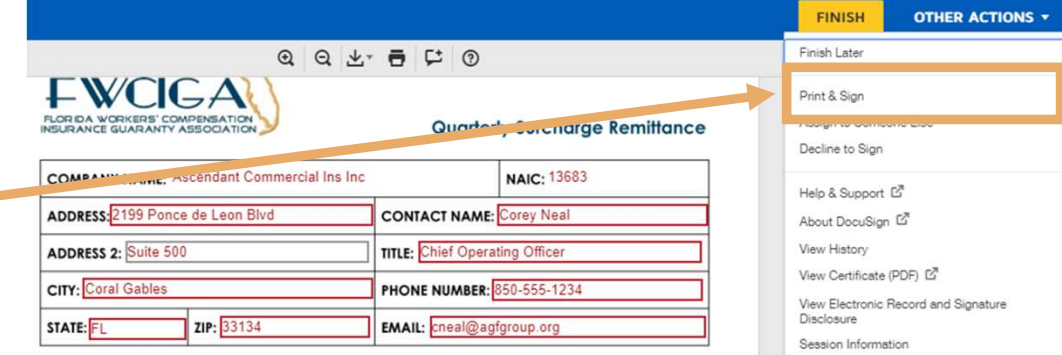

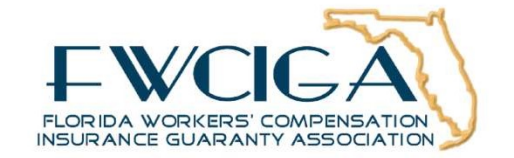

### Step 7: Download Document

#### Click DOWNLOAD to

download a copy of completed Form to store on your local computer. Manually sign Form, enter Title, and then click RETURN DOCUMENT to proceed with upload.

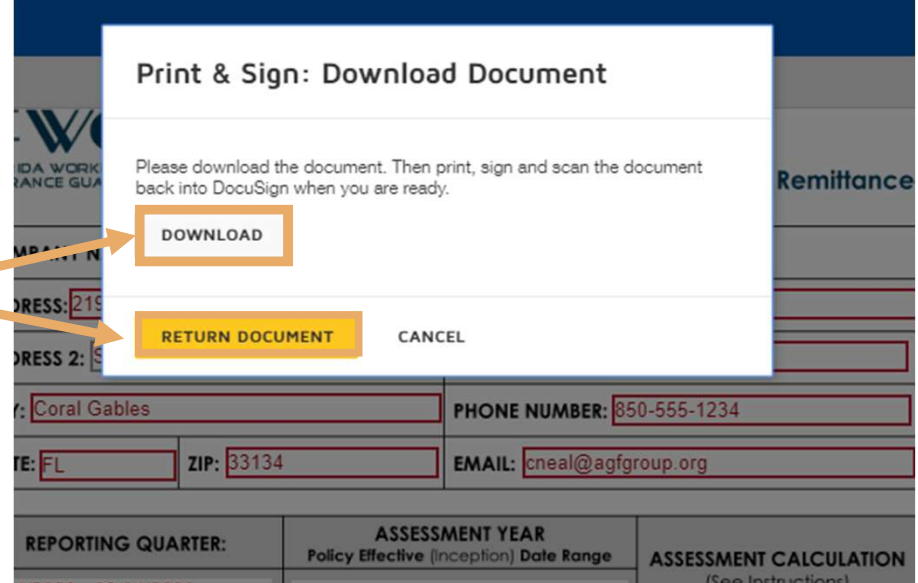

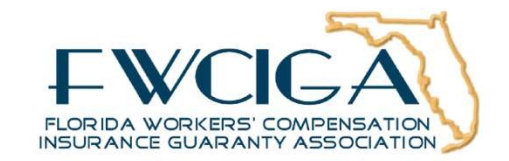

#### Step 8: Upload Form Print & Sign: Return Document UPLOAD A FILE To upload Form, click E FINISH CANCEL UPLOAD A FILE and **TITLE:** Chief Operating Officer S 2: Suite 500 attach signed Form copied from your local computer. Print & Sign: Return Document Then, click FINISH. Assessment-Specific Tri-Fold Brochure.pdf  $\boldsymbol{\times}$ 2 pages **FINISH** CANCEL FLORIDA WORKERS' COMPENSATION INSURANCE GUARANTY ASSOCIATION

## Payment How to Submit

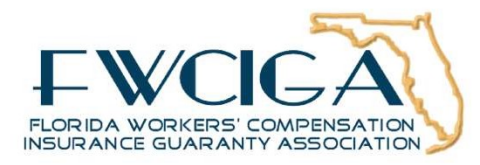

### Step 1: Locate Total

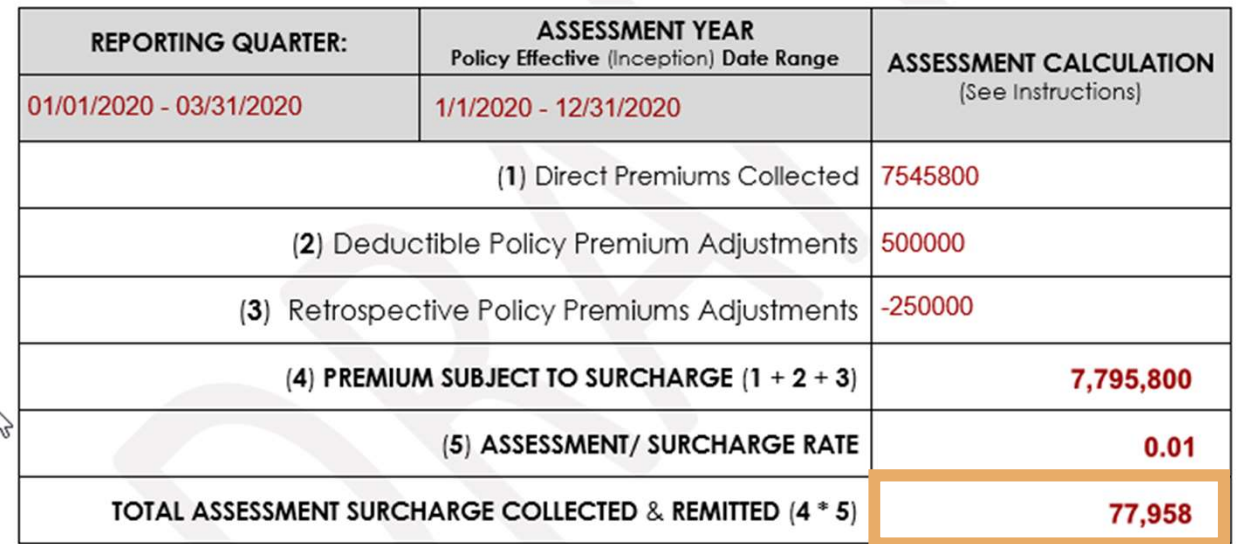

Locate payment amount on TOTAL ASSESSMENT SURCHARGE COLLECTED & REMITTED line.

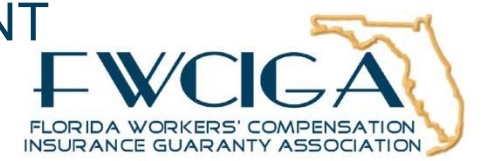

### Step 2: Mail or Wire Funds

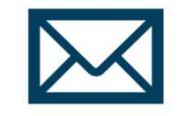

MAIL CHECK:

FWCIGA P.O. Box 15159 Tallahassee, FL 32317

#### WIRE FUNDS:

FWCIGA Operating Account Acct # 4729862433 Bank: Wells Fargo Bank, N.A. ABA # 121000248 Bank contact: Kathy McCall Contact phone: (904) 351-7483

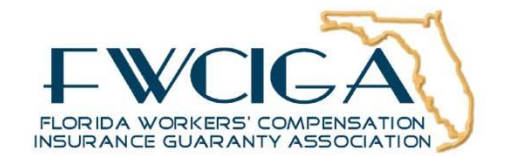

# Annual Reconciliation Process Looking Ahead

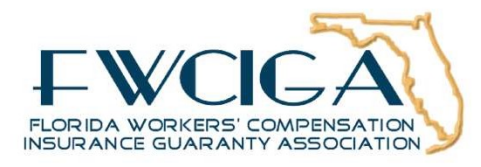

## Schedule

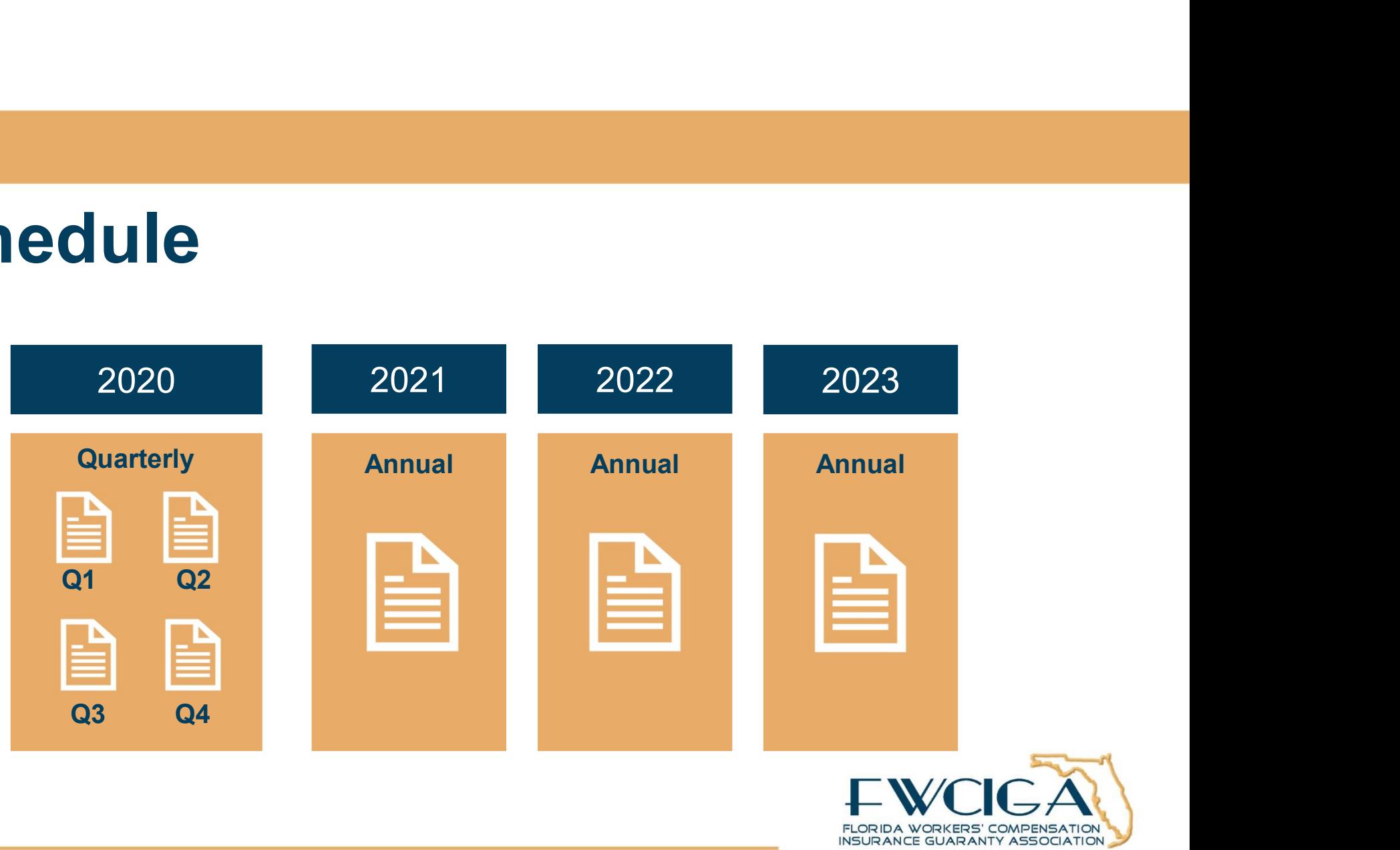

## Next Steps

- 
- **Next Steps**<br>• Expect an email at the end of March.<br>• Reach out ahead of time if you need to updat<br>• any contact information. **Next Steps**<br>• Expect an email at the end of March.<br>• Reach out ahead of time if you need to update<br>any contact information.<br>• Contact us for any specific concerns regarding any contact information. vert Steps<br>• Expect an email at the end of March.<br>• Reach out ahead of time if you need to update<br>• Contact us for any specific concerns regarding<br>the process.
- the process.

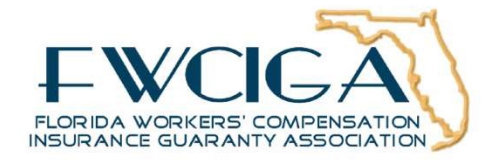

## Questions? Submit to the Chat

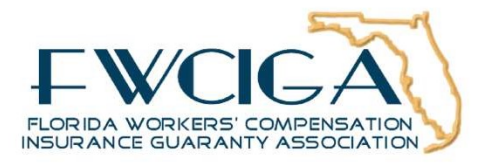

# Thank you!

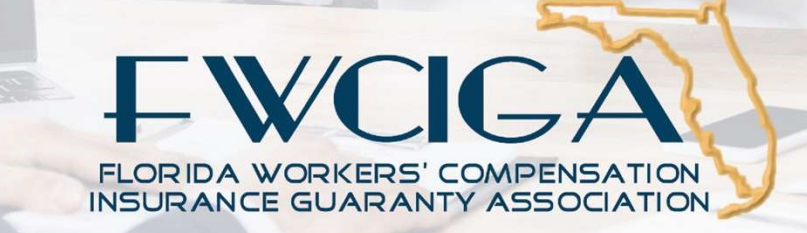